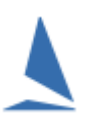

### **Background.**

Because handicapping of boats is purely relative (within the group) drift is not really an issue. In saying that, it becomes an issue when (for example) a boat misses a block of races mid-season. A boat that does not receive a time stamp for 'this' race has its Allocated Handicap for 'this' race rolled forward to the 'next' race. It the remaining fleet's handicap is drifting down, and the non-starter rejoins the competition that re-joining boat will have a handicap advantage, and (depending on the drift speed and the number of missed races) could quite possibly win on corrected time: an outcome that would be considered by the other competitors as unfair.

Additionally, he is likely to continue winning until the auto-adjusting handicap system 'catches up'.

#### **Handicap Calculation.**

See the Separate document: [How the Next Handicap is Calculated](https://topyacht.net.au/results/shared/technical/How%20the%20Next%20Handicap%20is%20Calculated.pdf)

## **Detecting Drift.**

#### **Option 1: Fleet.**

- 1. Go to last race in a Series
- 2. Follow sequence *Admin | View | Handicap Data | Summary Data*
- 3. Click on the column heading 'Class'
- 4. Press **Crtl X:** this will then show the Initial Handicap, the first race number and the Next race HC for each competitor.
- 5. Press **Ctrl A**: this will give you the Fleet Average Handicap for each race.

See [Appendix 1](#page-3-0)

#### **Option 2: Class.**

- 1. Go to last race in a Series
- 2. Follow sequence *Admin | View | Handicap Data | Summary Data*
- 3. Click on the column heading Class
- 4. Put the cursor on the class name for any boat.
- 5. Press **Crtl X**: this will then show the Initial Handicap, the first race number and the Next Race Handicap for each competitor.
- 6. Press **Ctrl A**: this will give you the Average Handicap for each class for each race.

See [Appendix 2.](#page-4-0)

It is shown at the bottom of each set of boats for a class. This clearly demonstrates any HC drift over time.

You can then eyeball the average data. A drift would be obvious.

#### **Quantifying Drift.**

If you have doubts, you can dump the data into a **.csv** file, and then load it into a Spreadsheet.

 $\Rightarrow$  See: TopYacht HELP | Viewing and Publishing Results | Export results in Different File Formats | Create TXT and CSV Files

By using a "Least Squares Linear Regression" tool, the gradient of the drift will be calculated.

The output will be in the form  $y = a*x + b$ , where 'a' is the gradient.

- $\Rightarrow$  A positive number means the handicaps are increasing through time
- $\Rightarrow$  A negative number means the handicaps are decreasing through time

Click [here](http://www.statisticshowto.com/least-squares-regression-line/) for a regression tutorial (only if you *want* to know).

As mentioned earlier, the mark boat is pivotal in the calculation of the next-race handicaps.

The mark boat is set in the handicapping recipe: *Admin | Maintain | For Master List | Define / Edit Handicaps*

- $\Rightarrow$  See Screen Snapshot below
- $\Rightarrow$  Select the Handicap Name (recipe) that is in use (there are several recipes!!)
- $\Rightarrow$  Change the values in Parameter 1 (Back Calculated handicap Reference Time is...)

Increasing this pair of numbers will select a mark boat further down the list, and will slow a downward drift (or reverse it). Be aware that the numbers nominated are rounded to a specific boat count within the list, and changing the number from 45% to (say) 46%, will **not** be enough of a change to force the selection of the next boat. The size of this change needed to change the mark boat becomes larger as the fleet size gets smaller

 $\ddot{\phantom{0}}$ 

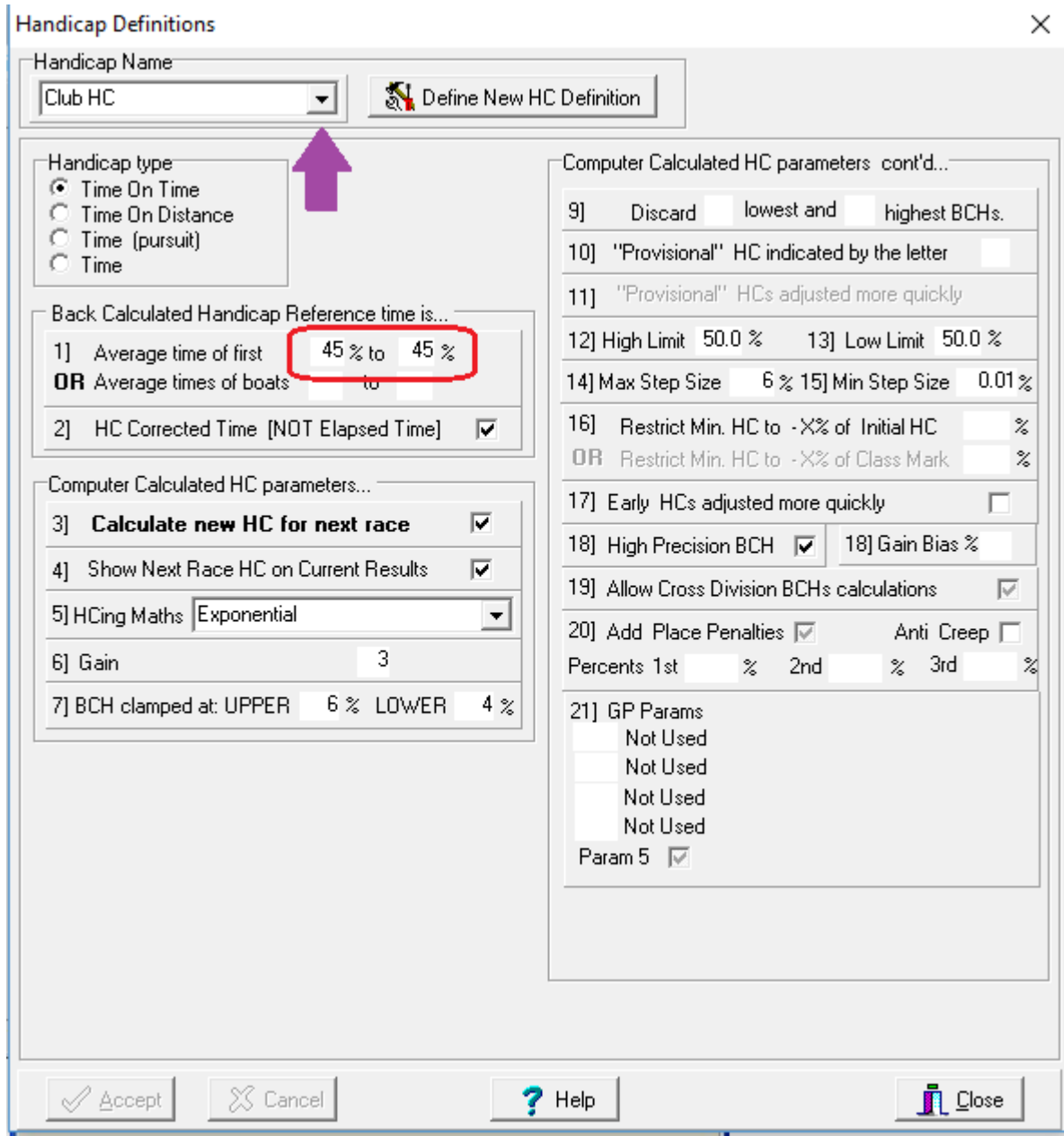

TopYacht Handicap Recipe Screen.

## **Correcting Drift.**

TopYacht provides some tools for factoring up the fleet's handicaps.

Open the Handicapping Menu screen. *Admin | View | Handicap Data | Summary Data*

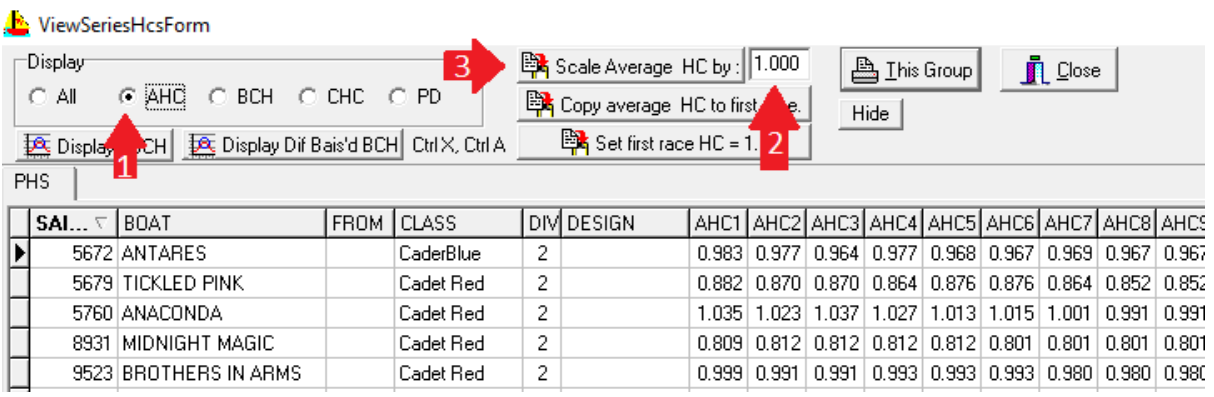

1. Choose the AHC button

.

- 2. Determine the scale factor
- 3. Press the  $\frac{100}{2}$  Scale Average HC by: box.
- 4. **Tell the troops that you have scaled up the fleet's handicaps and why.**
- 5. You may wish to adjust the AHC for the boat that missed the block of races accordingly.

# Handicap Drift over a Season

## **Appendix 1**

#### Typical Fleet Data Dump

PHS |

<span id="page-3-0"></span>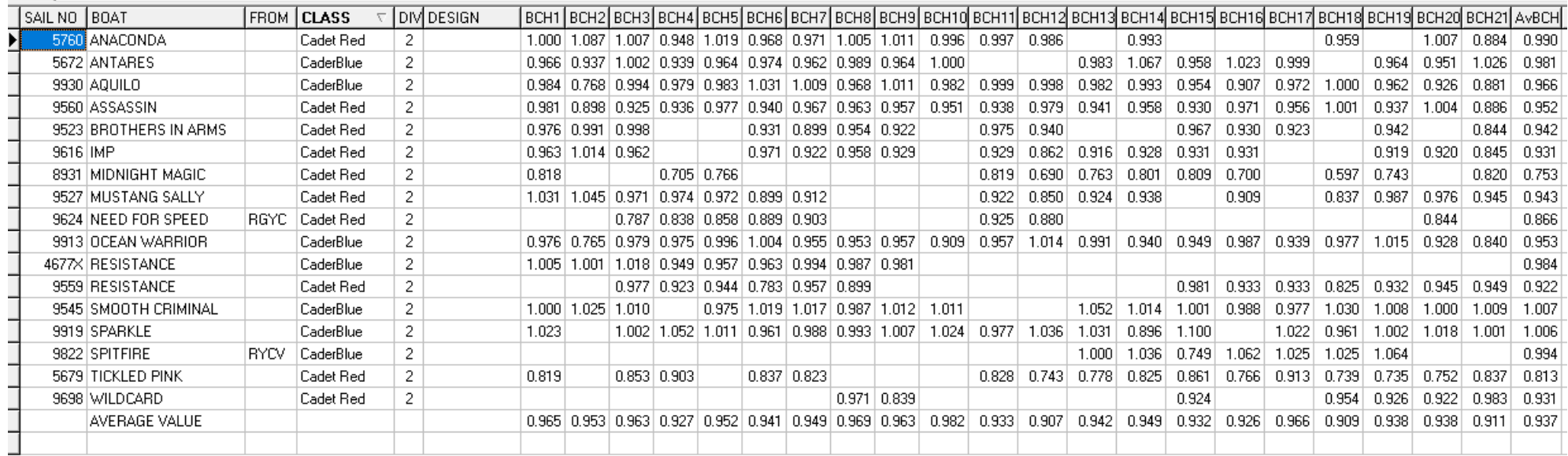

## **Appendix 2**

#### Typical Class Data Dump

PHS |

<span id="page-4-0"></span>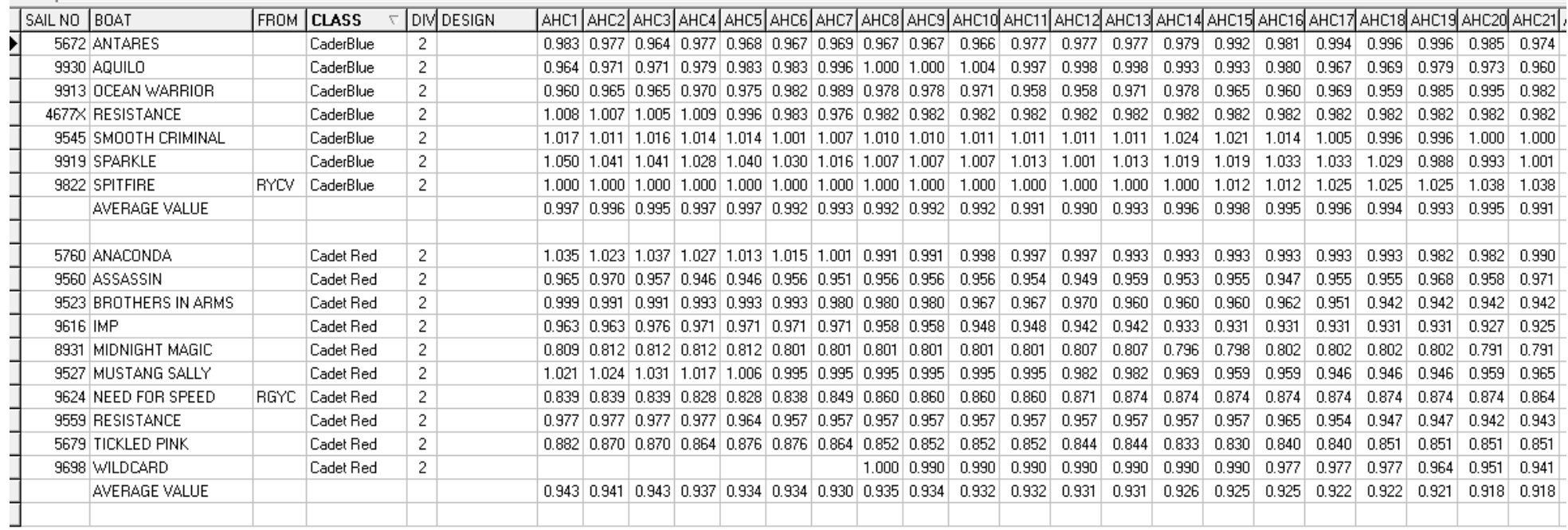